Énergie Cardio Virtuel Une plateforme gratuite qui vous fait bouger, tout en s'adaptant à votre horaire! \*\*\* CONNEXION SUR UN ORDINATEUR\*\*\*

# Se connecter à la plateforme virtuelle Énergie Cardio

- 1- Aller sur le site Internetwww.energiecardio.com
- 2- Cliquer sur l'onglet « Espace membre » en haut, à droite de la page

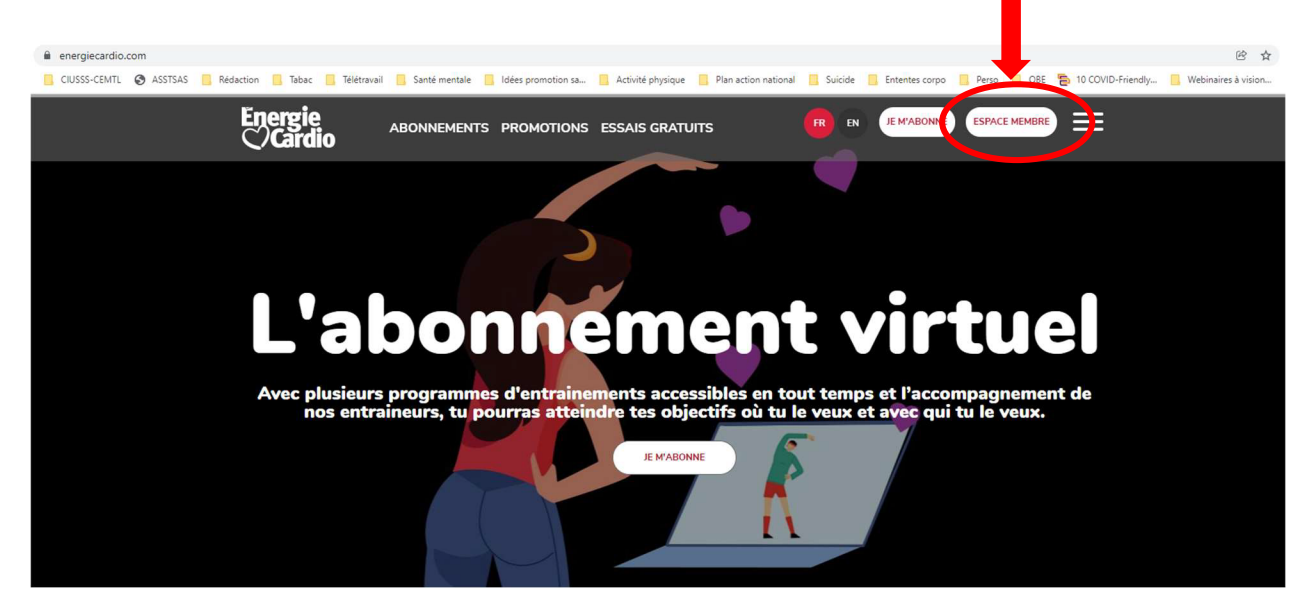

Se connecter : inscrire dans l'espace courriel **l'une des adresses courriels fournies par votre association étudiante**

## Inscrire le mot de passe **fourni par votre association étudiante**

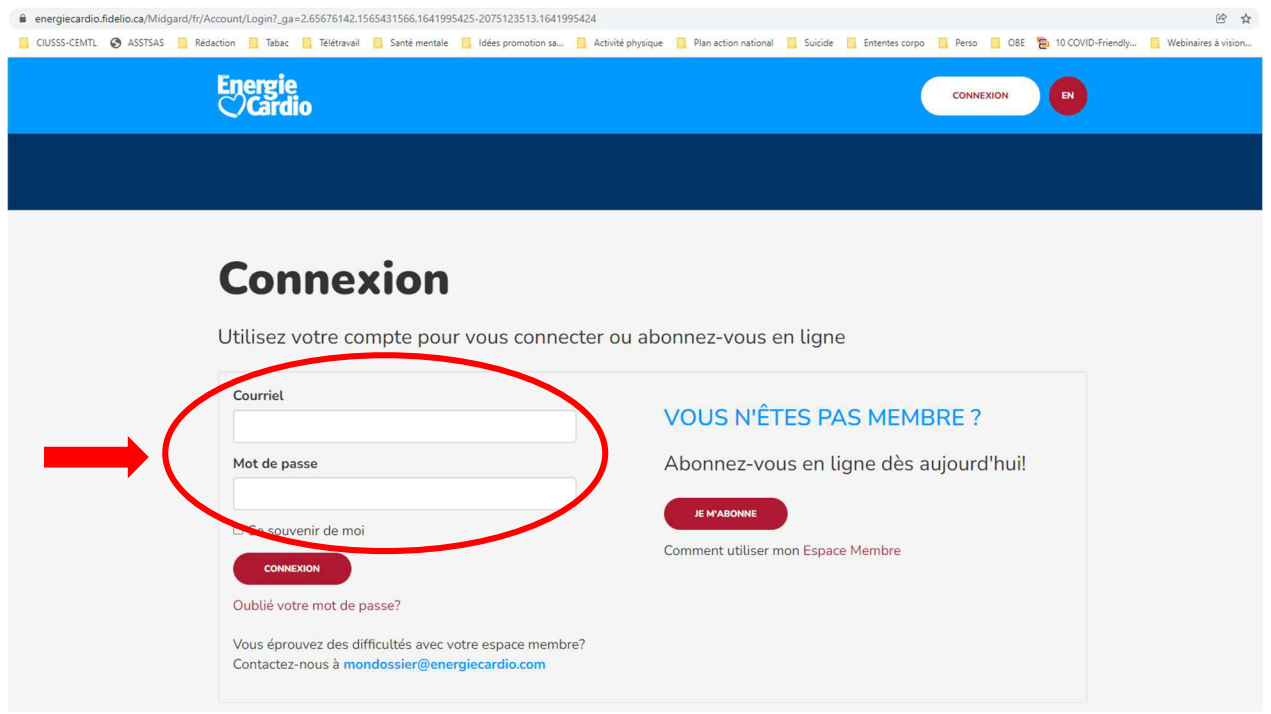

# 3- Sélectionner « Énergie Cardio Virtuel »

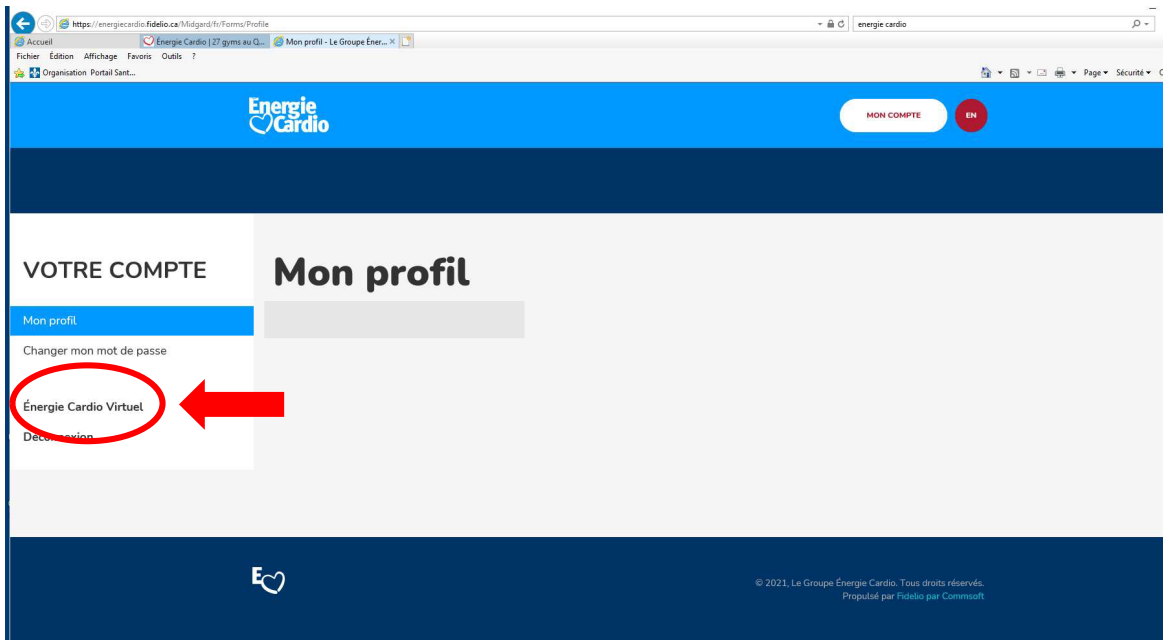

\*Attention, il se peut que l'accès courriel per courriel fournique soit déjà connecté. Cela indique qu'un autre participant l'utilise. Vous verrez donc un message d'erreur qui mentionne que vous n'avez pas le bon accès courriel ou mot de passe. Si cela ce produit, essayez un des autres accès courriels, par exemple **par votre association** Aux heures de grande affluence, il est possible que quelques essais soient nécessaires. **ou les suivants.**

## Choisir son activité

4- Cliquer dans l'onglet « Catégories » et choisir le type d'entraînement désiré. La page suivante offre des options de cours dans la catégorie choisie. Sélectionner le cours de votre choix et

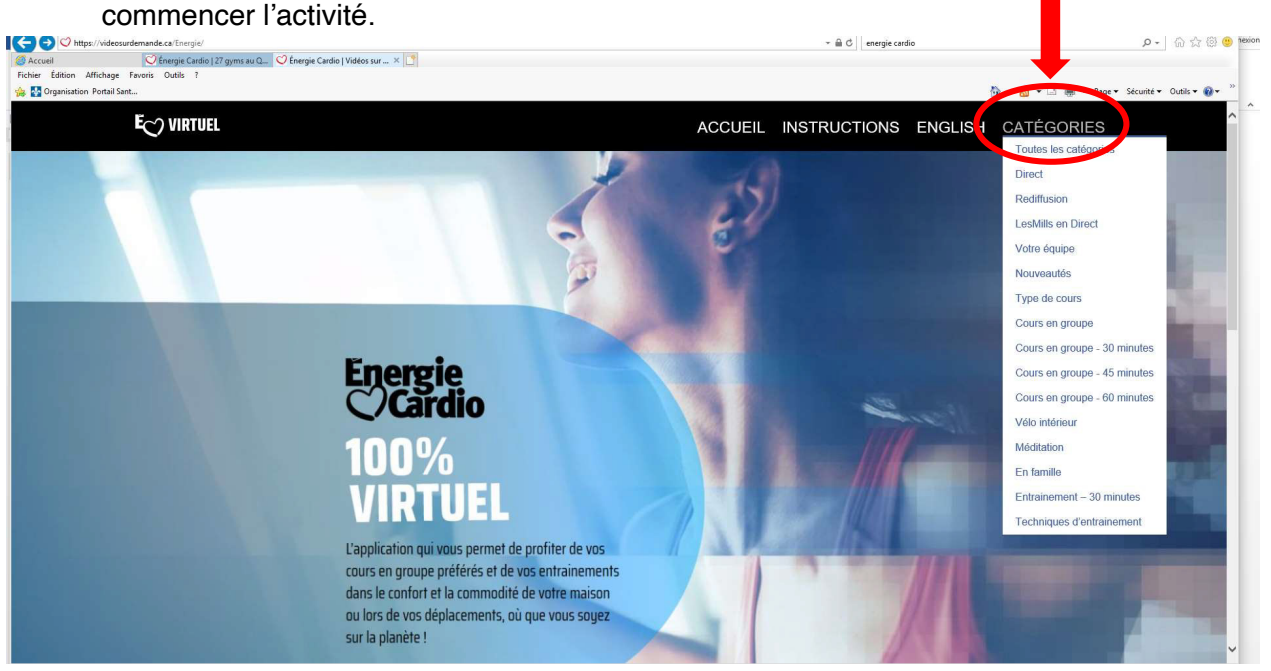

### Faire jouer l'entraînement sur un autre appareil

5- Si vous désirez projeter votre entraînement sur un autre appareil, la plateforme est compatible avec Airplay de Apple et Cast de Google. Vous pouvez également utiliser un cable HDMI pour visionner votre entraînement sur votre télévision.

Soyez prêt, votre entrainement commencera sous peu

# **COMMENCER L'ENTRAINEMENT**

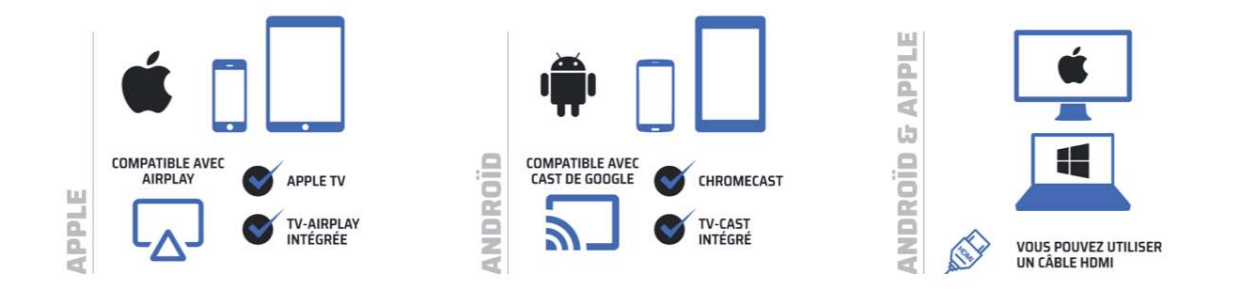

#### Se déconnecter

6- Se déconnecter après votre activité. Le lien « Déconnexion » est situé au bas de la page, à droite.

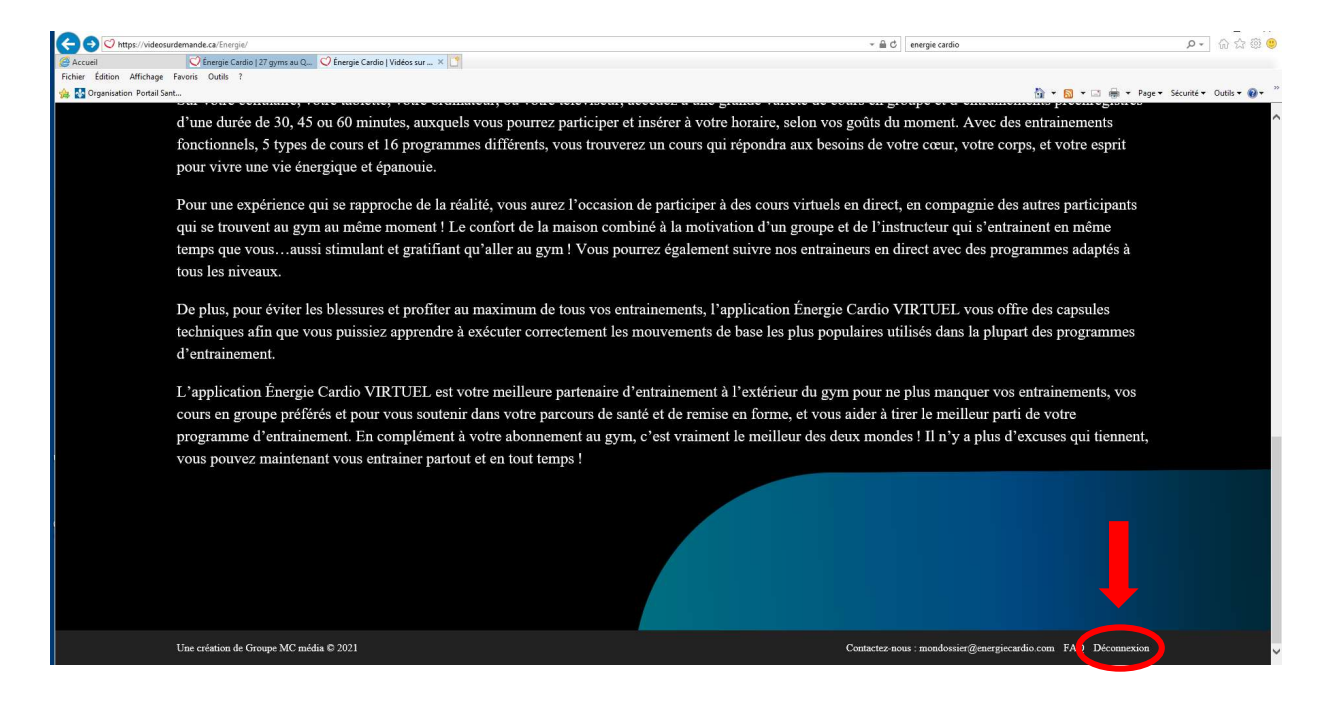